# Cisco Secure Endpoint에서 고급 맞춤형 탐지 목 록 생성

## 목차

소개 배경 정보 사전 요구 사항 요구 사항 사용되는 구성 요소 고급 맞춤형 탐지 목록 생성 관련 정보

## 소개

이 문서에서는 Cisco Secure Endpoint에서 ACD(Advanced Custom Detection)를 생성하는 단계에 대해 설명합니다.

## 배경 정보

TALOS Intelligence는 Microsoft 패치 Tuesday Vulnerability Closure에 대한 응답으로 2020년 1월 14일 BLOG를 게시했습니다.

업데이트 날짜: Microsoft ECC Code Signing Certificate Authority로 가장하는 인증서를 스푸핑하여 CVE-2020-0601의 익스플로잇을 탐지하는 데 사용할 수 있는 AMP용 ACD 시그니처를 추가했습니 다[. https://blog.talosintelligence.com/2020/01/microsoft-patch-tuesday-jan-2020.html](https://blog.talosintelligence.com/2020/01/microsoft-patch-tuesday-jan-2020.html)

ACD에서 사용할 TALOS 블로그에 있는 파일의 서명:

• Win.Exploit.CVE\_2020\_0601:1:\*:06072A8648CE3D020106\*06072A8648CE3D02020130

• <https://alln-extcloud-storage.cisco.com/blogs/1/2020/01/CVE-2020-0601.txt>

# 사전 요구 사항

### 요구 사항

이 문서에 대한 특정 요건이 없습니다.

### 사용되는 구성 요소

이 문서의 정보는 다음 소프트웨어 및 하드웨어 버전을 기반으로 합니다.

- Cisco Secure Endpoint Cloud Portal
- $\bullet$  ACD

• TALOS 블로그

이 문서의 정보는 특정 랩 환경의 디바이스에서 생성되었습니다. 사용된 모든 장치는 지워진(기본) 구성으로 시작되었습니다. 네트워크가 활성화되어 있는 경우 명령의 잠재적인 영향을 이해해야 합 니다.

## 고급 맞춤형 탐지 목록 생성

이제 일치시킬 ACD를 생성하겠습니다.

1단계. 이미지에 표시된 대로 Secure Endpoint Portal > Outbreak Control > Advanced Custom Detection으로 이동합니다.

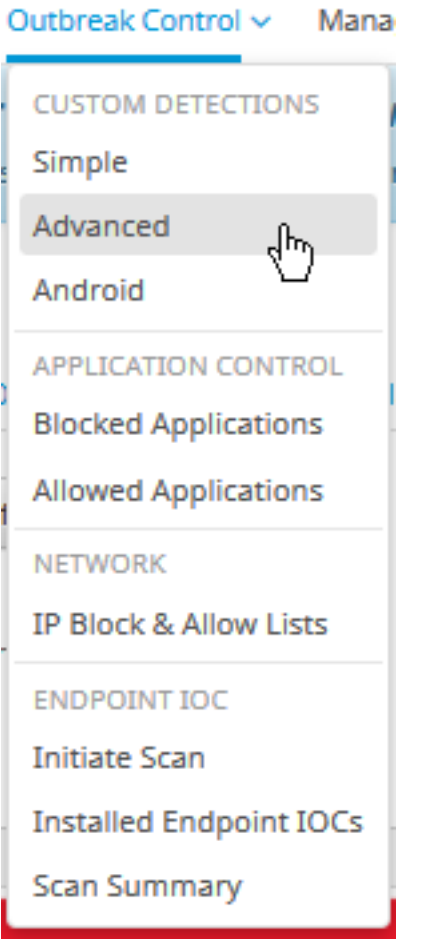

2단계. 이미지에 표시된 대로 시그니처 세트 CVE-2020-0601의 이름으로 시작합니다.

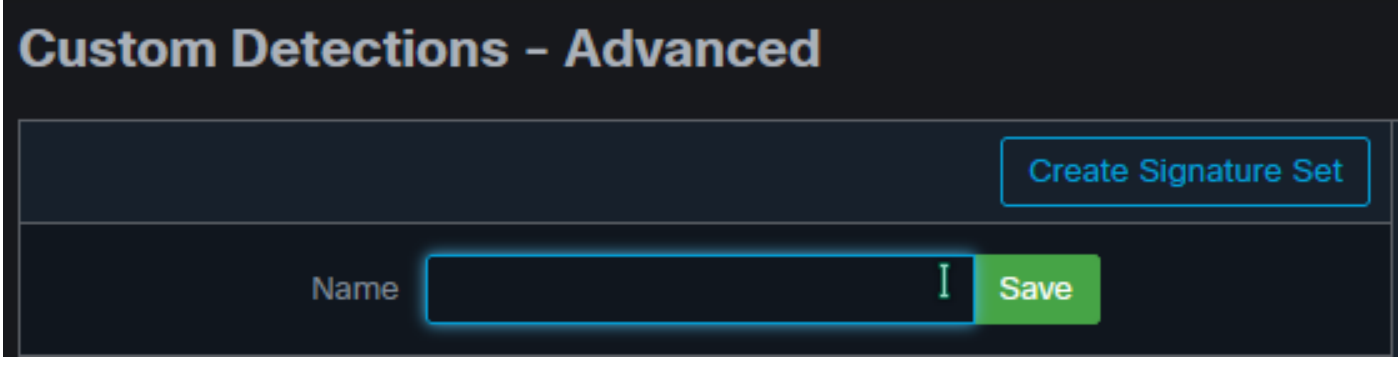

3단계. 그 다음, 새 서명 세트를 편집하고 서명 추가.

Win.Exploit.CVE\_2020\_0601:1:\*:06072A8648CE3D020106\*06072A8648CE3D02020130.

#### **Custom Detections - Advanced**

#### **O** View All Changes

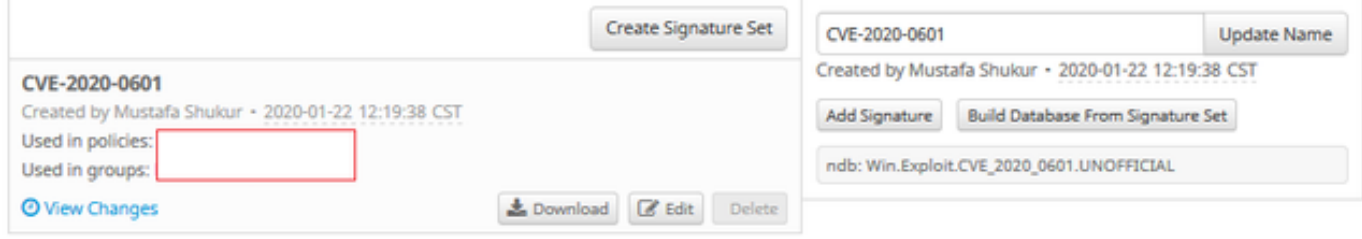

#### 4단계. 시그니처 세트에서 데이터베이스 빌드를 선택하고 데이터베이스가 빌드되었습니다.

5단계. 새 서명 세트를 정책에 적용하고 이미지에 표시된 대로 Edit> Outbreak Control > Custom Detections > Advanced를 클릭합니다.

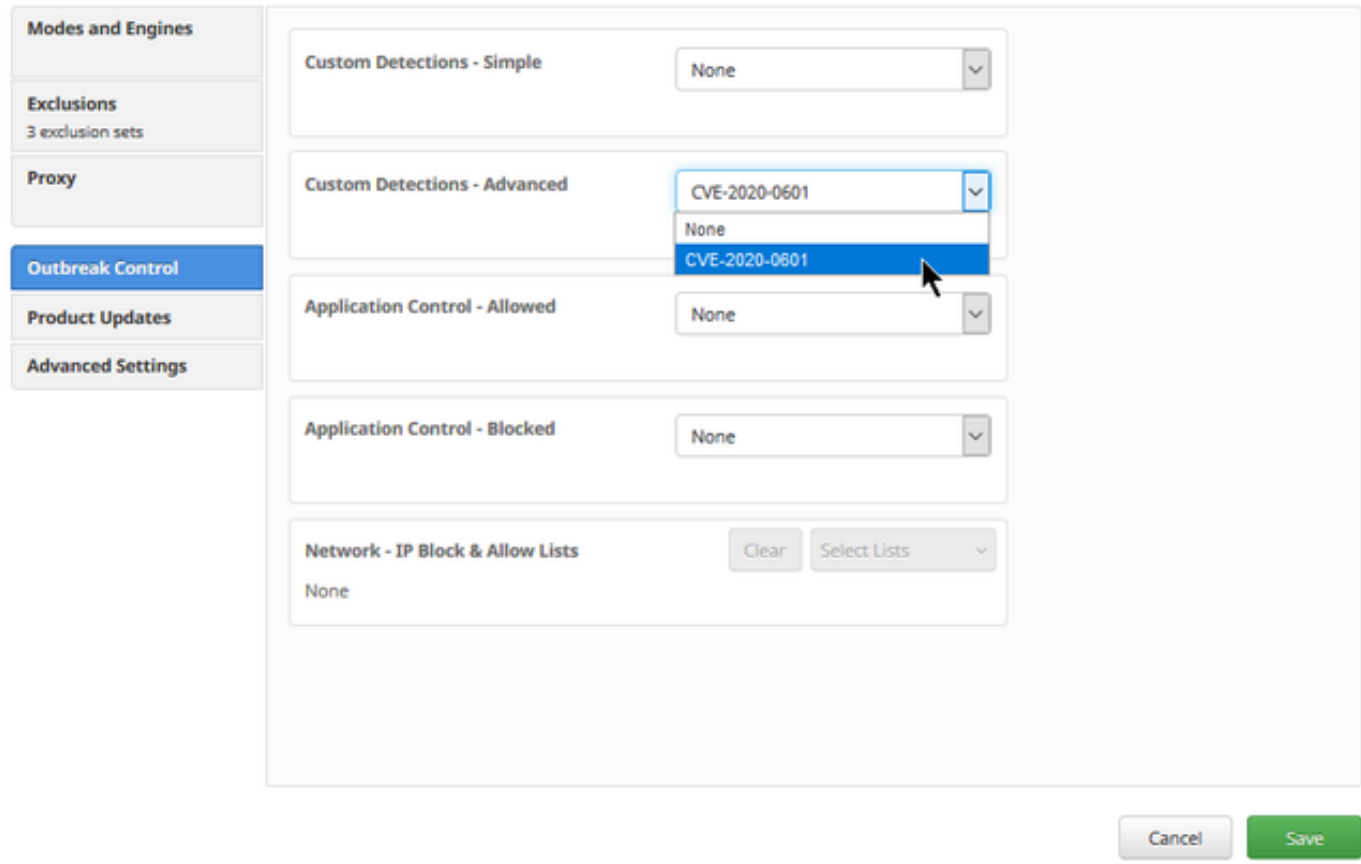

6단계. 이미지에 표시된 대로 커넥터 UI에 정책 및 동기화를 저장합니다.

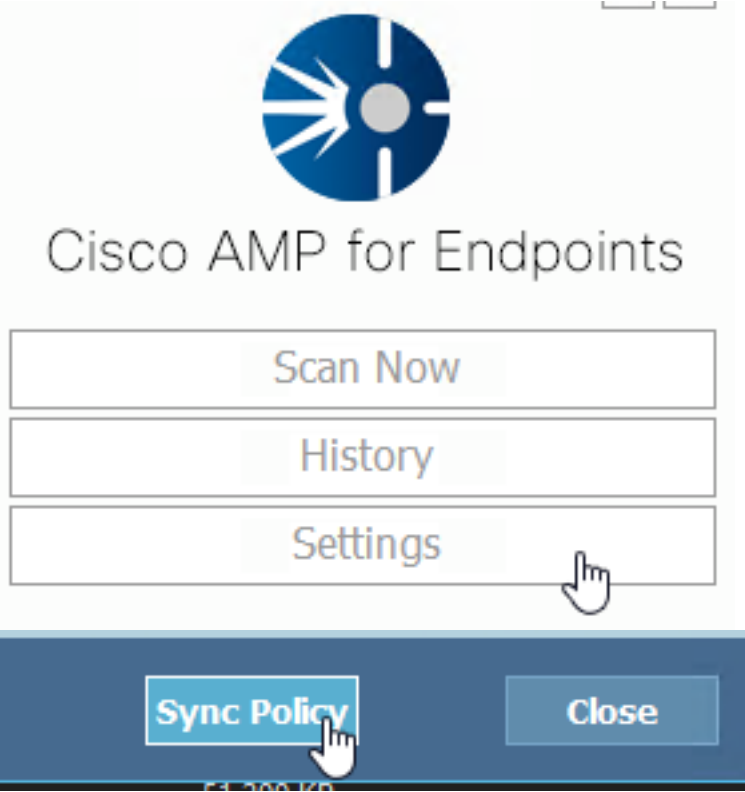

7단계. 이미지에 표시된 대로 해당 날짜에 생성된 새 Signature 폴더를 디렉토리에서 검색합니다. C:\Program Files\Cisco\AMP\ClamAV

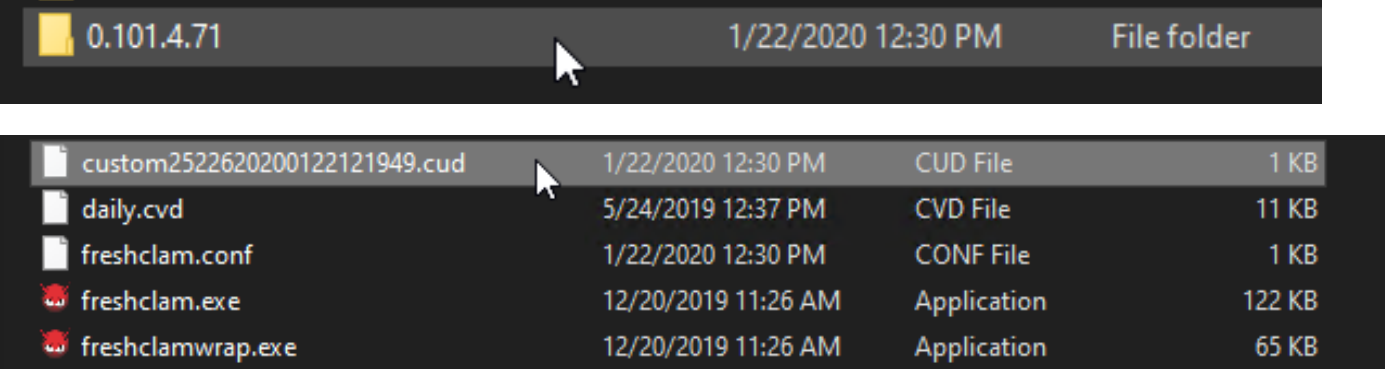

# 관련 정보

- 테스트에 사용되는 빌드는 MSKB당 취약성의 영향을 받지 않는 Windows 10 1909입니다. <https://portal.msrc.microsoft.com/en-US/security-guidance/advisory/CVE-2020-0601>
- <https://support.microsoft.com/en-us/help/4534273/windows-10-update-kb4534273>
- 적용 대상: Windows 10, 버전 1809, Windows Server 버전 1809, Windows Server 2019, 모든 버전
- [기술 지원 및 문서 − Cisco Systems](https://www.cisco.com/c/ko_kr/support/index.html)